# **SONY.**

### 4-530-488-**41**(1)

2014 Sony Corporation Printed in China

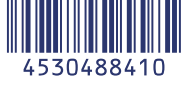

## Wi-Fi Connection/One-touch (NFC) Guide

- **GB** To send still images/movies from the camera to a Smartphone (One-touch sharing (NFC)): see A-1/To use a Smartphone as the remote controller for the camera (One-touch remote (NFC)): see the reverse side
- **FR** Envoyer des images fixes/des films de l'appareil vers un smartphone (Partager par simple contact (NFC)) : voir A-1/Commander l'appareil à distance avec un smartphone (Commande à distance par simple contact (NFC)) : voir au dos
- KR 카메라로부터 스마트폰으로 정지 이미지/동영상 보내기 (원터치 공유 (NFC)): A-1 참조/스마트폰을 카메라의 리모컨으로 사용하기 (원터치 원격 제어 (NFC)): 뒷면을 참조하여 주십시오.
- **RU** Для отправки фотоснимков/видеозаписей с камеры на смартфон (Обмен в одно касание (NFC)): см. А-1/Для использования смартфона в качестве пульта дистанционного управления для камеры (Пульт ДУ в одно касание (NFC)): см. обратную сторону
- **UA** Як надсилати фотографії та відео з фотоапарата на смартфон (поширення одним дотиком (NFC)): див. A-1/як використовувати смартфон для дистанційного керування фотоапаратом (пульт дистанційного керування одним дотиком (NFC)): дивіться на звороті
- **ES** Para enviar imágenes fijas/películas desde la cámara a un Smartphone (Comparte con un solo toque (NFC)): consulte A-1/Para utilizar un Smartphone como mando a distancia para la cámara (Remoto con un solo toque (NFC)): consulte el reverso
- **PT** Para enviar imagens estáticas/filmes da câmera para um smartphone (Compartilhamento com Um Toque (NFC)): consulte A-1/Para usar um smartphone como controle remoto para a câmera (Um Toque remoto (NFC)): consulte o verso
- **CT** 要從相機傳送靜態影像 / 動態影像至智慧型手機(觸控分享(NFC)):請參 閱 A-1/ 要使用智慧型手機作為相機的遙控器(觸控遙控(NFC)):請參閱 背面
- **CS** 要将静态影像 / 动态影像从相机发送至智能手机(一触分享(NFC)):请参 阅 A-1/ 要将智能手机用作相机的遥控器(一触遥控(NFC)):请参见反面

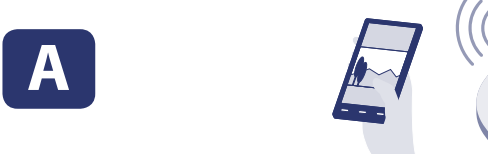

\* NFC: Near Field Communication

- **GB** To send still images/movies from the camera to a computer via Wi-Fi : see B-1
- **FR** Envoyer par Wi-Fi des images fixes/des films de l'appareil vers un ordinateur : voir B-1
- KR Wi-Fi를 통해 카메라로부터 컴퓨터로 정지 이미지/동영상 보내기: B-1 참조
- **RU** Для отправки фотоснимков/видеозаписей с камеры на компьютер через Wi-Fi: см. В-1
- **UA** Як надсилати фотографії та відео з фотоапарата на комп'ютер через Wi-Fi: див. B-1
- **ES** Para enviar imágenes fijas/películas desde la cámara a un ordenador a través de Wi-Fi: consulte B-1
- **PT** Para enviar imagens estáticas/filmes da câmera para um computador via Wi-Fi: consulte B-1
- **CT** 要透過 Wi-Fi 從相機傳送靜態影像 / 動態影像至電腦 :請參閱 B-1
- **CS** 要通过 Wi-Fi 将静态影像 / 动态影像从相机发送至电脑 :请参阅 B-1

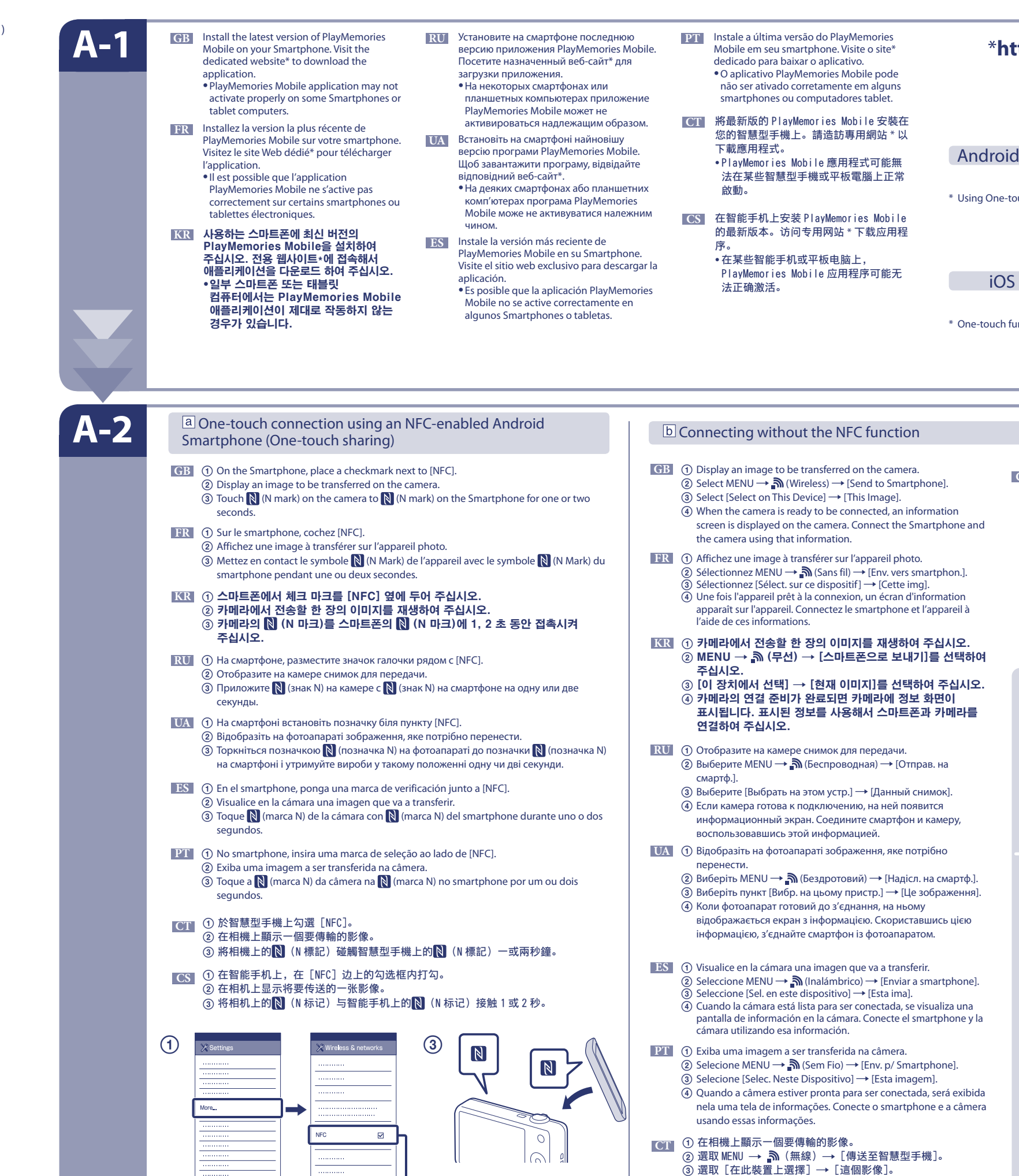

**NFC** 

 $\blacktriangledown$ 

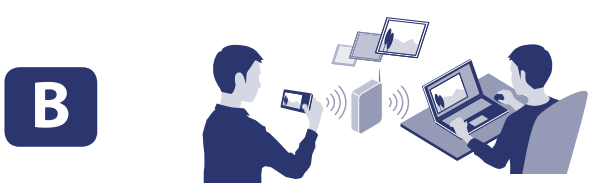

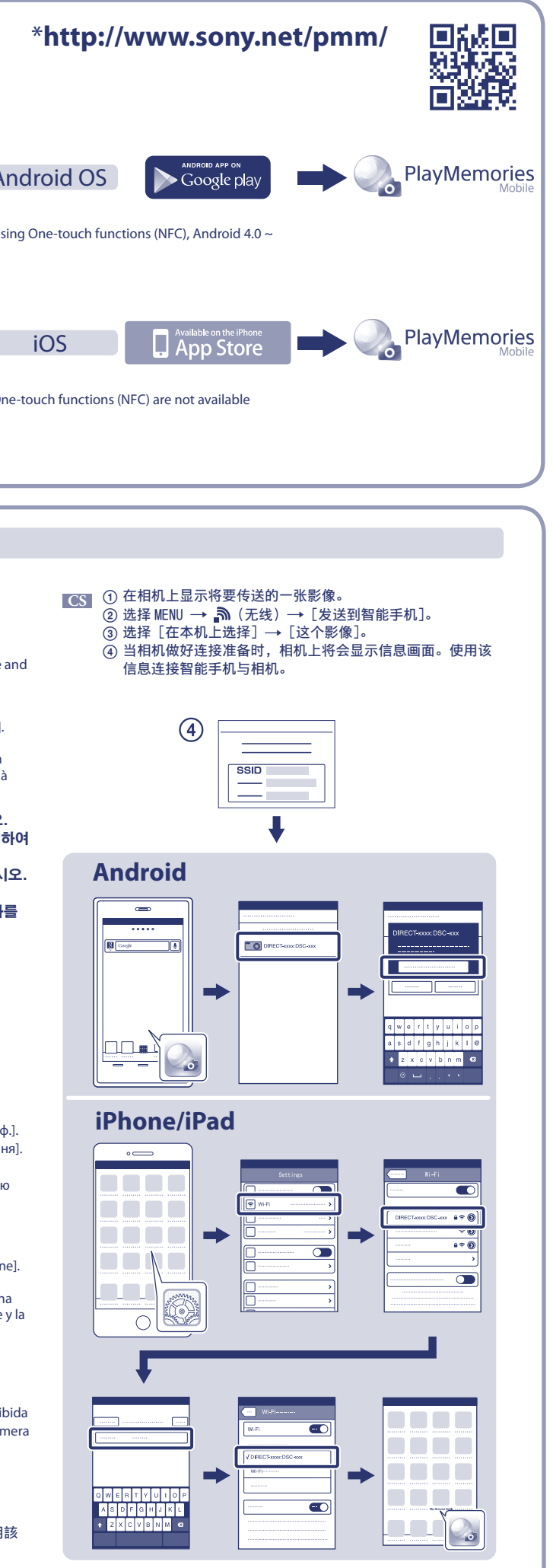

- 當相機已準備好連接時,資訊畫面會顯示在相機上。使用該 資訊,將智慧型手機和相機連接在一起。
- 

 $\mathcal{L}_{\mathcal{A}}$ ]]  $\mathcal{L}_{\mathcal{A}}$  (  $\mathcal{L}_{\mathcal{A}}$  )  $\mathcal{L}_{\mathcal{A}}$  (  $\mathcal{L}_{\mathcal{A}}$  )  $\mathcal{L}_{\mathcal{A}}$  (  $\mathcal{L}_{\mathcal{A}}$  )  $\mathcal{L}_{\mathcal{A}}$ 

Detailed operations are described in the Wi-Fi Guide. **http://support.d-imaging.sony.co.jp/wi-fi/dsc/2013-4/**

"Cyber-shot" support page **http://www.sony.net/SonyInfo/Support/**

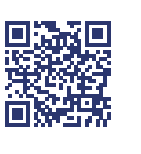

在完成 A-1 的程序後,設定相機為拍攝模式,然後將智慧型手機觸碰相機,將雙方的【N (N 標誌)對齊放置一 至二秒鐘。或者,將相機設定為拍攝模式,然後選取 MENU → ♪ ⌒(無線)→[使用智慧型手機控制](對於型號 DSC-HX60/HX60V 或 DSC-HX400/HX400V,MENU → 冒 【應用程式)→ [應用程式清單] → [內嵌智慧遙控]),然 ⻰䷠䷰徖垰!B.3! 䪐 ʖ 㫉槃Ɂ

#### <sub>.</sub><br>[用智能手机查看影像构图。

完成 A-1 步骤后,将相机设为拍摄模式,然后使用智能手机接触相机,并对齐双方的【?】( N 标记)1 或 2 秒。或者 将相机设为拍摄模式,然后选择 MENU → ♪ ᠗(无线) → [使用智能手机控制] (对于机型 DSC-HX60/HX60V 或 DSC-HX400/HX400V,MENU → 11 (应用程序)→[应用程序列表]→[嵌入式智能遥控]),然后继续执行 A-2 [b]的步骤 ④。

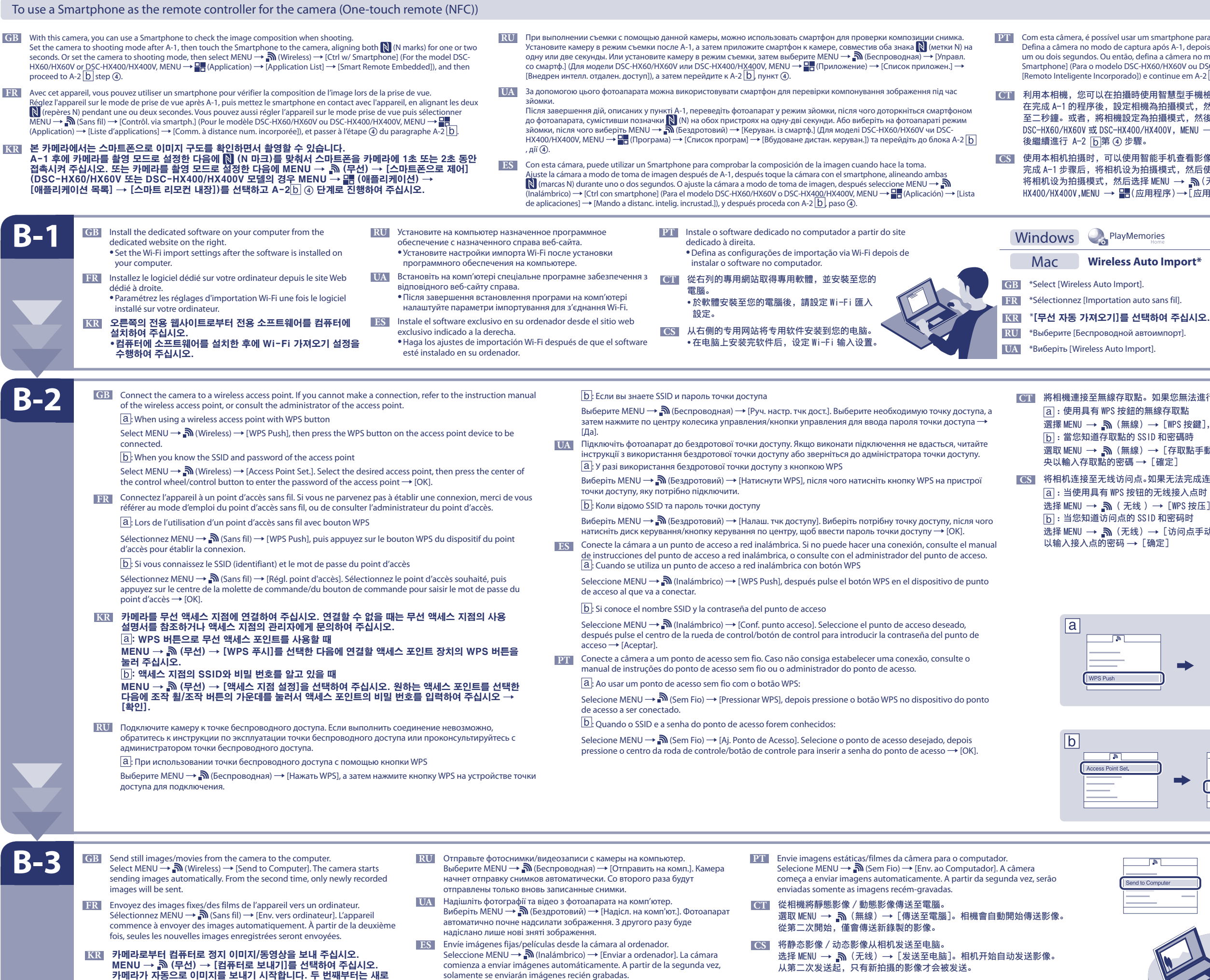

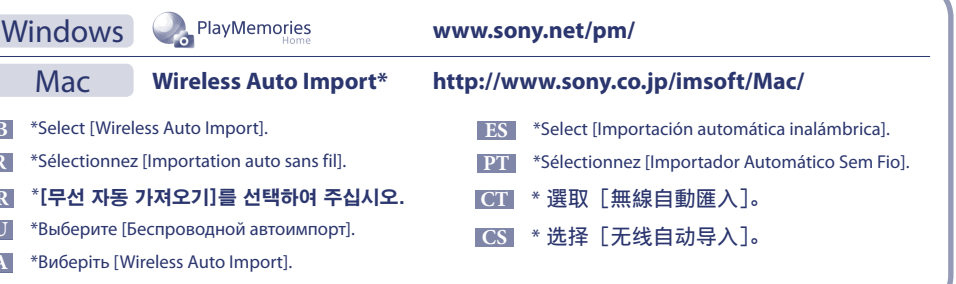

l點。如果您無法進行連接,請參閱無線存取點的說明手冊或向存取點的管理員諮詢。 II的無線存取點

線)→ [WPS 按鍵], 然後按一下存取點裝置上的 WPS 按鈕以連結。

- 5 SSID 和密碼時
- 線)→[存取點手動設定]。選取所需的存取點,然後按控制滾輪/控制按鈕的中  $\P \rightarrow$  [確定]
- ]点。如果无法完成连接,请参考无线访问点的操作说明书,或向访问点的管理员咨询<mark>。</mark>  $\frac{1}{2}$ 我的无线接入点时
- $(\ddot{\mathbf{x}}) \rightarrow [WPS \, \text{\textit{f}}\overline{\mathbf{x}}]$ ,然后按要连接的接入点设备上的 WPS 按钮。
- SSID 和密码时
- $\dot{\mathbb{E}}$ 线) $\rightarrow$ [访问点手动设置]。选择所需接入点,然后按控制拨轮 / 控制按钮的中央  $\rightarrow$  [确定]

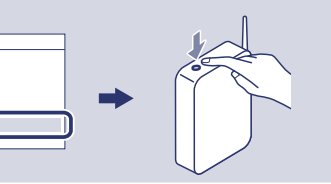

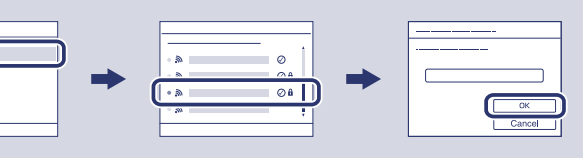

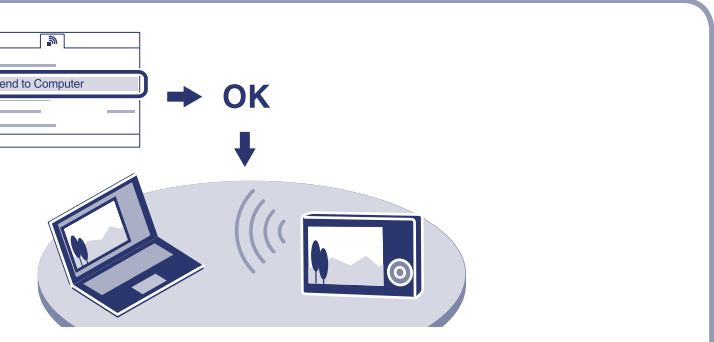

solamente se enviarán imágenes recién grabadas.

촬영한 이미지만 보냅니다.

**PT** Com esta câmera, é possível usar um smartphone para verificar a composição das imagens ao capturá-las.<br>Defina a câmera no modo de captura após A-1, depois toque o smartphone na câmera alinhando ambas as **N** (marcas  $\text{d}$ o]) e continue em A-2  $\overline{\text{D}}$  estapa  $\textcircled{4}$ .

### 時使用智慧型手機檢查影像構圖。